## SUNGOD SCORE CLOCK CHEAT-SHEET

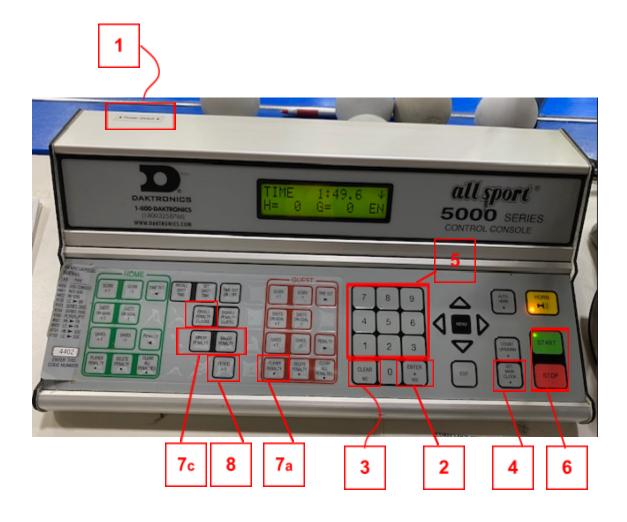

- 1. Switch Power ON
- 2. Screen should show Game Code 4402 > Press Enter/ Yes
- 3. If game code shows another: choose Clear/ No and enter code 4402
- 4. To set Period Time: press Set Main Clock
- 5. Enter the desired period time: press Enter/ Yes enter appropriate # of mins.
- 6. To Start Time To Stop Time
- 7. Penalties
  - a. With time stopped press the Player Penalty button
  - b. Enter the player number followed Enter/ Yes
  - c. Choose major or minor penalty: press Enter/ Yes
  - d. Enable Penalty Clocks MUST be engaged!
  - e. Start Clock with the whistle.
- 8. To change Periods